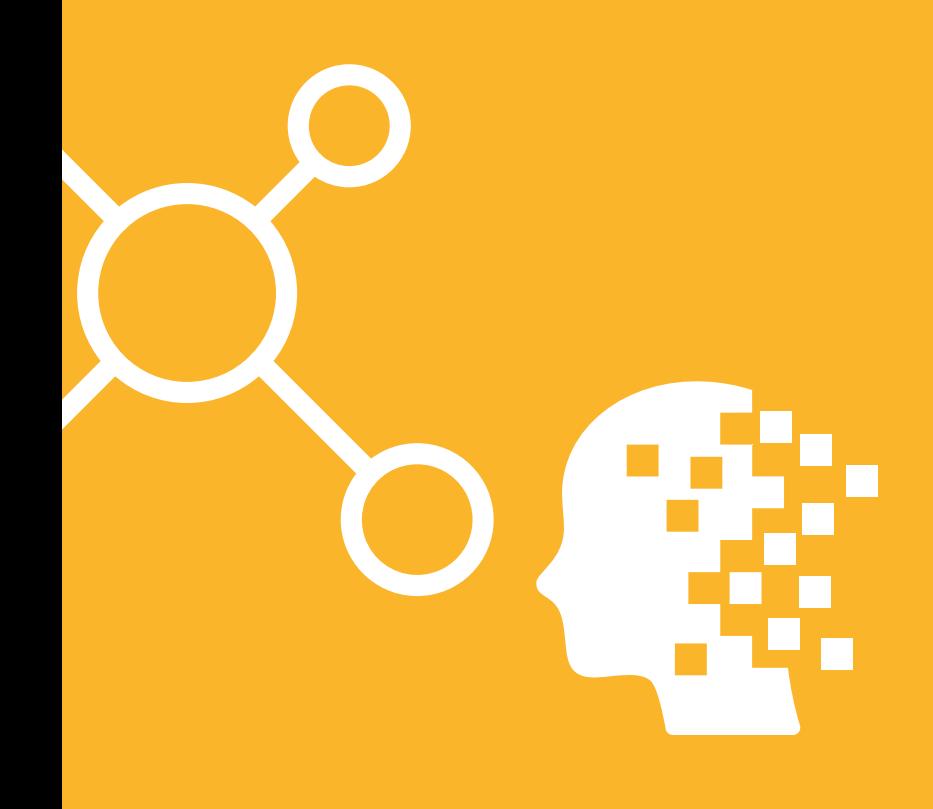

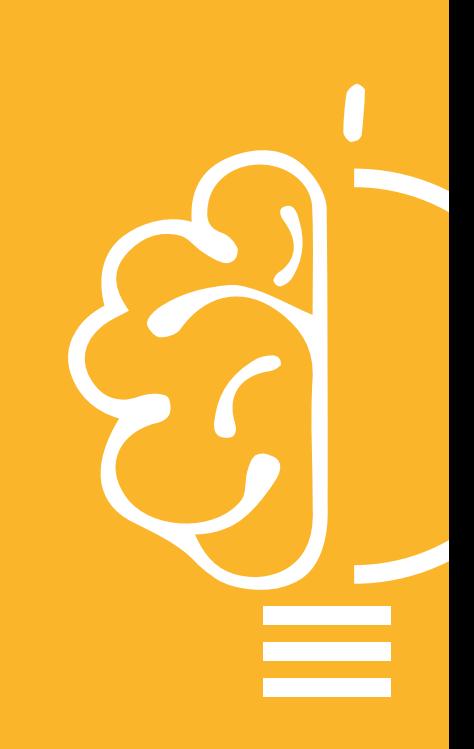

**Estrategias para potenciar la visibilidad y el impacto académico** GUÍA PRÁCTICA

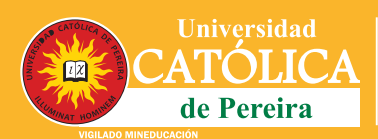

Dirección de **Investigaciones** e Innovación

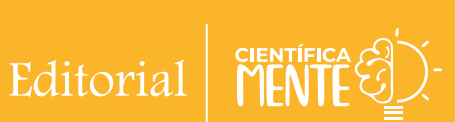

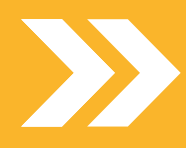

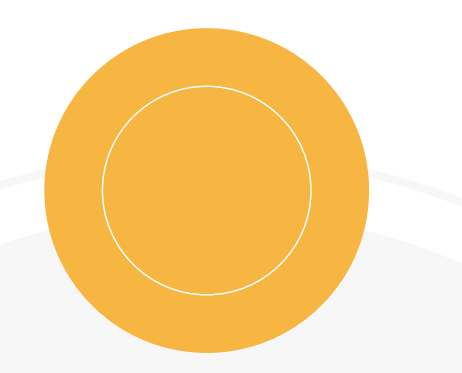

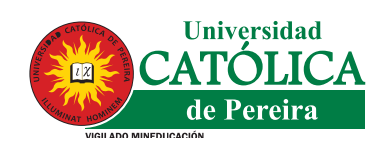

Dirección de<br>Investigaciones<br>e Innovación

Editorial

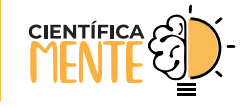

E STRATE GIAS PARA POTENCIAR LA VISIBILIDAD Y EL IMPACTO ACADÉMICO

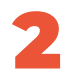

## **Estrategias para potenciar la visibilidad y el impacto académico**

Autoras: María Jimena López Burbano Daniela Torres Morimitsu María Luisa Nieto Taborda

Universidad Católica de Pereira Rector: Pbro. Behitman Alberto Céspedes De los Ríos Vicerrector Académico: Nelson Londoño Pineda Directora de Investigaciones e Innovación: María Luisa Nieto Taborda Coordinadora de Gestión de la Investigación: Daniela Torres Morimitsu Profesional Gestión Editorial: María Jimena López Burbano

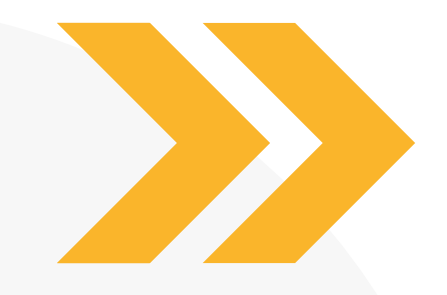

E STRATE GIAS PARA POTENCIAR LA VISIBILIDAD Y EL IMPACTO ACADÉMICO

## **Presentación**

La labor de generar nuevo conocimiento conlleva para toda comunidad académica la ineludible responsabilidad ética de que los hallazgos y resultados de investigación tengan utilidad científica y social, y aporten, de acuerdo con su contexto y alcance, al avance de la humanidad. Todo proceso de investigación metodológicamente riguroso debe visibilizarse entre pares con similares inquietudes intelectuales para contribuir al esfuerzo colectivo e inacabable de comprender la complejidad universal.

El investigador crece cuando sus resultados son validados, complementados o confrontados, lo que a su vez, aumenta el conocimiento general de los objetos de estudio en sus diferentes perspectivas y potencialidades. En virtud de ello, la Universidad Católica de Pereira avanza con firmeza hacia la consolidación de capacidades investigativas pertinentes social y académicamente y por

ello considera relevante progresar en la cultura de la cooperación con comunidades académicas en los ámbitos regional, nacional e internacional, desde una perspectiva de ciencia abierta.

La guía que se presenta a continuación es un insumo para la comprensión de posibilidades y estrategias que permitan promover la visibilidad académica, generar alianzas y visibilizar los datos, procesos y resultados de la labor académica e investigativa que desarrollan los miembros de la comunidad universitaria, con el fin de cumplir el propósito misional institucional de generar conocimiento científico de alta calidad, con pertinencia regional y que aporte valor a la sociedad.

### **María Luisa Nieto Taborda**

Directora de Investigaciones e Innovación Universidad Católica de Pereira

E STRATE GIAS PARA POTENCIAR LA VISIBILIDAD Y EL IMPACTO ACADÉMICO

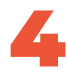

## **Contenido:**

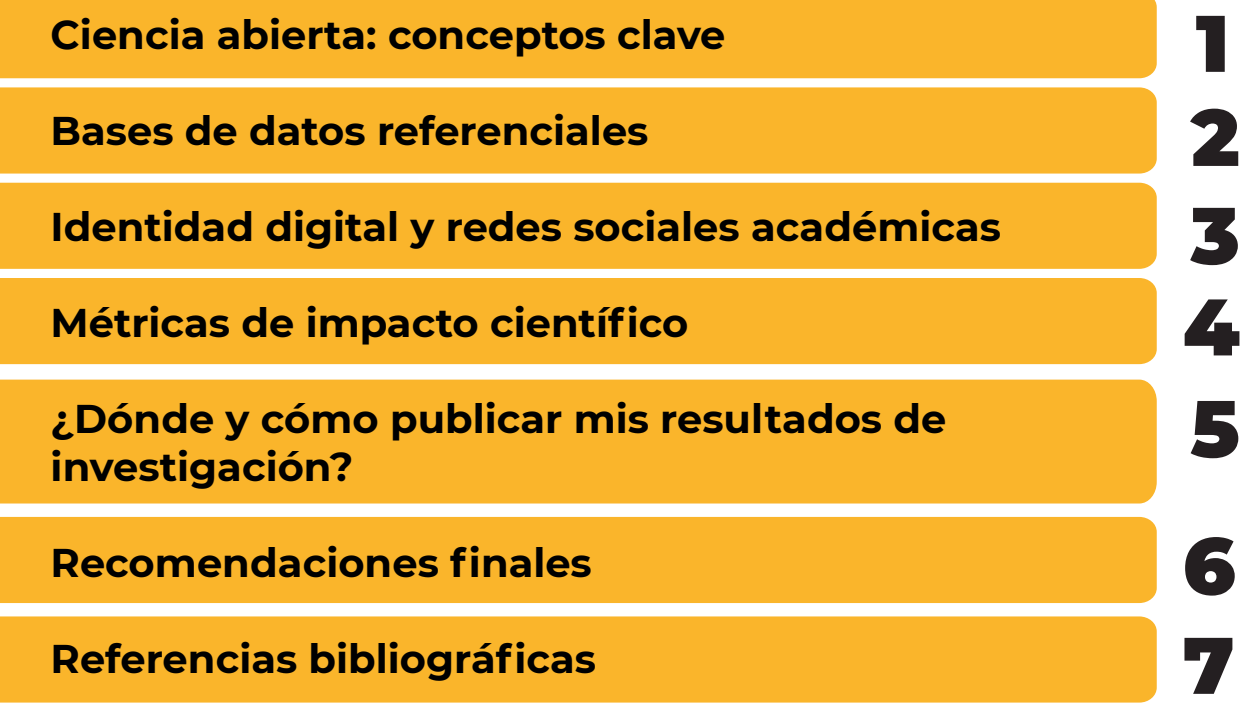

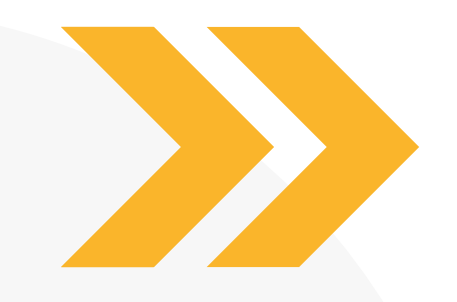

E STRATE GIAS PARA POTENCIAR LA VISIBILIDAD Y EL IMPACTO ACADÉMICO

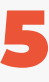

## **1. Ciencia abierta: conceptos clave**

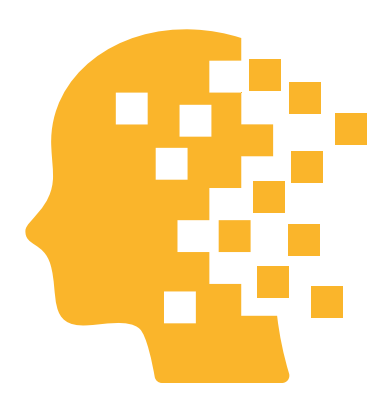

De acuerdo con el Ministerio de Ciencia, Tecnología e Innovación de Colombia, la Ciencia Abierta es el conjunto de prácticas que permiten el acceso y la participación sistemática de distintos actores en los procesos de investigación científica, desde la generación hasta el uso del conocimiento, con el apoyo en las tecnologías de información y comunicación. Minciencias (2022)

Desarrollar una cultura centrada en la apertura del proceso científico, permite que los procesos de investigación cumplan su propósito de universalidad mediante una gestión más eficiente y colaborativa y hace crecer el impacto de la investigación en el ámbito académico y en el contexto social regional. Por esta razón, pensar en la visibilidad académica involucra, necesariamente, la comprensión de los componentes de la ciencia abierta y su abordaje integral.

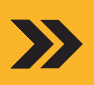

### Ciencia Abierta

#### **CONOCIMIENTO CIENTÍFICO ABIERTO:**

Incluye acceso abierto a las publicaciones y documentos resultado de investigación, datos abiertos, recursos educativos, programas y equipos informáticos de código abierto.

#### **APROPIACIÓN SOCIAL DE LA CIENCIA, TECNOLOGÍA E INNOVACIÓN:**

Participación abierta de agentes sociales mediante voluntariado, producción o financiación colectiva, diálogo abierto y ciencia ciudadana y participativa.

### **INFRAESTRUCTURAS ABIERTAS:**

Plataformas de publicación de acceso abierto, articulación con repositorios institucionales, sistemas de información de investigación, sistemas bibliométricos y cienciométricos, laboratorios abiertos, bancos de pruebas de innovación abierta.

### **COMUNICACIÓN ABIERTA:**

Comunicación académica y comunicación pública de la ciencia.

FUENTE: MINCIENCIAS (2022).

CIENCIA ABIERTA: CONCEPTOS CLAVE

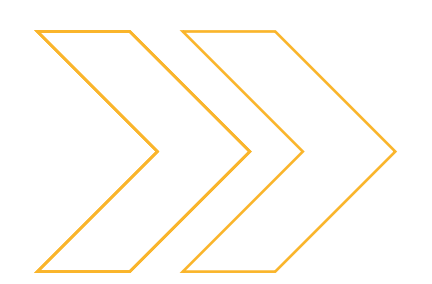

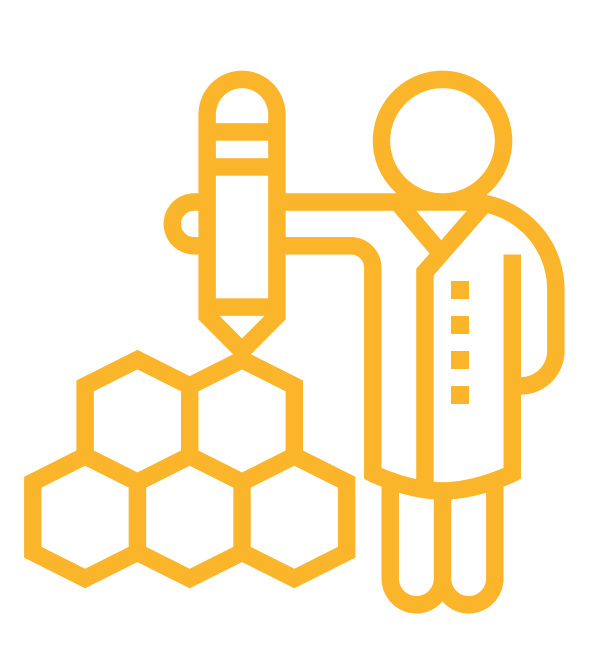

En la tarea de generar una cultura de ciencia abierta entre la comunidad académica, la Universidad Católica de Pereira prioriza la publicación en medios de acceso abierto y fomenta la apropiación social del conocimiento y la divulgación pública de sus resultados de investigación.

La Red Colombiana de Información Científica es la instancia nacional responsable de la consolidación y visibilidad de la producción científica en el país. Con el propósito de articular la información de investigación resultado de los esfuerzos institucionales, el Repositorio Institucional de la Universidad Católica de Pereira **(RIBUC https://repositorio.ucp.edu.co/)** se encuentra articulado a esta red y es el canal en el que se deben almacenar, recopilar y publicar todos los datos y resultados generados por los grupos de investigación, de tal manera que se motive el intercambio de recursos e información con otras comunidades académicas y actores de interés.

## **2. Bases de datos referenciales**

Una buena manera de identificar el comportamiento de los avances científicos en general, es mediante el uso de las bases de datos referenciales. Éstas compilan información sobre la producción intelectual, sus autores, medios de divulgación, metadatos, instituciones relacionadas ubicación geográfica, que permite reconocer las principales tendencias y referentes por área disciplinar.

Estas bases de datos miden además el impacto de las publicaciones a través de las citas que reciben, es decir su uso en la construcción de nuevo conocimiento. Además, permiten la creación de perfiles académicos en donde cada investigador puede visibilizar su trabajo ante la comunidad científica. Esto hace de las bases de datos de referencia una herramienta clave en toda construcción teórica y

conceptual y un punto de partida para identificar los escenarios adecuados de publicación según el área de interés.

Una de las bases de datos referenciales con mayor relevancia a nivel mundial es Scopus, que se encuentra suscrita para uso de la comunidad universitaria mediante el sitio web **https:// biblioteca.ucp.edu.co**. Por su parte, la plataforma Google Scholar se destaca como una herramienta de acceso libre para identificar referentes, visibilizar avances investigativos y conocer el impacto de autores y publicaciones en los medios de acceso abierto.

### **Scopus https://www.scopus.com/**

Es una base de datos de citas y resúmenes de bibliografía revisada por pares del grupo Elsevier, una de las editoriales científicas más importantes del mundo. Cuenta con herramientas bibliométricas para rastrear, analizar y visualizar investigaciones. Contiene más de 17 millones de perfiles de investigadores y 80 mil perfiles institucionales, 81 millones de documentos seleccionados de más de 7000 editoriales de todo el mundo, en el campo de la ciencia, tecnología, medicina, ciencias sociales y artes y humanidades. Fue fundado en 1880 y cuenta con registros que datan de 1823 (Scopus, s.f.)

### **La base de datos Scopus permite:**

- Realizar búsqueda de referentes bibliográficos según diferentes categorías: autor, institución, área de conocimiento, entre otras.
- • Calcular las citas para una selección de artículos por autor o por publicación.

# **Scopus**<sup>®</sup>

- Unificar y visibilizar la información, publicaciones y métricas de los autores por perfiles.
- Analizar el desempeño de las revistas científicas según las citas obtenidas y los artículos publicados por año.

La Universidad Católica de Pereira pone a disposición de profesores, investigadores y estudiantes la base de datos de referencia Scopus a través del portal de la Biblioteca **https://biblioteca.ucp.edu.co/ base-de-datos/** ingresando los siguientes datos:

Usuario (número de identificación) contraseña (cinco últimos dígitos del documento de identidad)

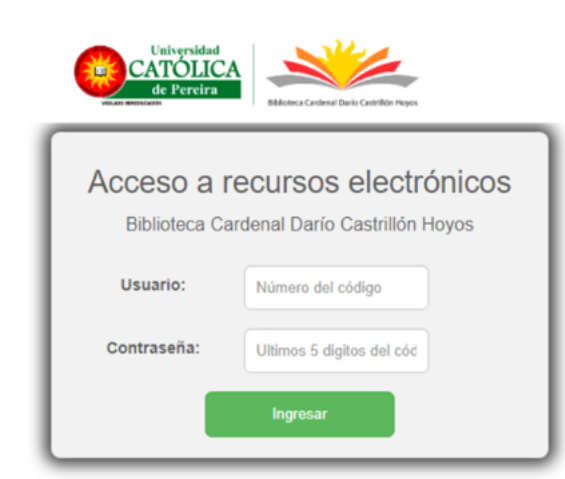

BASES DE DATOS REFERENCIALES

# **Beneficios de utilizar Scopus:**

- Realizar búsquedas con criterios avanzados entre publicaciones con cumplimiento de altos estándares editoriales.
- Identificar las instituciones y autores líderes en producción intelectual por disciplina y tema de interés, ya que permite visualizar el número de documentos publicados, citas, patentes, investigadores e instituciones relacionadas.
- Reconocer los medios de divulgación de mayor influencia para una determinada área de conocimiento a través de indicadores cienciométricos. De esta manera, un investigador puede seleccionar las publicaciones más reconocidas en su campo, bien sea como base para recopilar referentes o para presentar sus trabajos.
- Agrupar los trabajos publicados y trayectoria investigativa mediante perfiles académicos, generando así visibilidad y reconocimiento entre la comunidad científica de referencias.
- Realizar un seguimiento de las investigaciones e innovaciones a nivel mundial que se han desarrollado a lo largo de los años, identificando contribuyentes y colaboradores clave.
- Hacer análisis y comparaciones a partir de las estadísticas y datos de rendimiento de investigadores, documentos, citas y revistas que ofrece la plataforma.

Para conocer en detalle cómo aprovechar Scopus para el registro de autores y la búsqueda eficiente de referentes bibliográficos, **clic aquí**.

Ver tutoriales Scopus: **aquí.** 

BASES DE DATOS REFERENCIALES

## **Google** Scholar

### **https://scholar.google.com/**

Como principal motor de búsqueda en Internet a nivel global, Google tiene alta relevancia al momento de recopilar información bibliográfica de referencia. La plataforma de búsqueda académica Google Scholar cosecha documentos disponibles en sitios web públicos a través de protocolos estándar. Esto hace que esta base de datos se caracterice más por sus altos volúmenes de información que por su rigurosidad en la selección de los documentos. A pesar de ello, es una herramienta que facilita la búsqueda de información científica y académica, su consumo y divulgación.

Google Scholar Citations permite la creación de perfiles individuales asociados a Google Scholar, los cuales ayudan a visibilizar la producción intelectual de los investigadores y de la institución a la que están afiliados actualizando de manera automática las nuevas publicaciones que aparecen en la web. Adicionalmente, esta herramienta calcula las citaciones

de los documentos, un insumo clave utilizado para medir el impacto de libros y capítulos de libro resultado de investigación en el modelo de medición de grupos de investigación e investigadores en Colombia.

### **Desde Google Scholar Citations es posible:**

- Gestionar un perfil personal: **Mi perfil** contabiliza y rastrea el número de citas asociadas a los documentos de los autores que están indexados por Google.
- Crear alertas para conocer las novedades en las temáticas de interés.
- Guardar los artículos de interés para consulta o lectura posterior con la función **Mi Biblioteca.**
- Identificar las publicaciones más citadas en los últimos 5 años, a través de Estadísticas. Al desplegar la opción "ver todo", es posible elegir las categorías y subcategorías de las principales revistas.

## **Beneficios de utilizar Google Scholar:**

- Permite realizar búsquedas rápidas de información con criterios básicos y avanzados.
- Reconoce e indexa rápidamente los documentos disponibles en sitios web públicos, repositorios institucionales y publicaciones con acceso abierto.
- Calcula las citas a los documentos y el índice de citación de los autores.

Para conocer más sobre cómo utilizar Google Scholar, **clic aquí**.

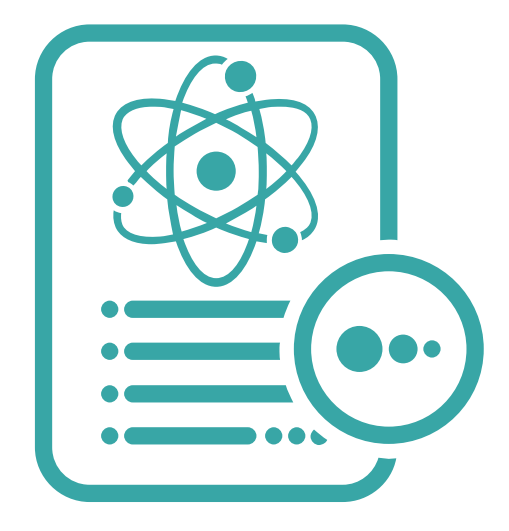

BASES DE DATOS REFERENCIALES

# **3. Identidad digital y redes sociales académicas**

En los últimos años, el entorno digital se ha vuelto clave en el proceso de establecer comunidades de ciencia abierta, compartir información, colaborar y visibilizar los intereses y resultados del trabajo académico y científico.

La identidad digital es la recopilación de los datos e información de un individuo en Internet. Construir adecuadamente la identidad digital de un investigador, le permitirá dinamizar su labor, establecer relaciones de alto valor y ganar reconocimiento por sus logros académicos en entornos de relevancia según el campo de conocimiento.

Puesto que la labor científica no termina al obtener los resultados de una investigación, sino que cada vez, con más fuerza, toma importancia la labor de divulgación académica, la participación de los investigadores en comunidades como Research Gate y Orcid permiten que el conocimiento generado fluya entre los grupos de interés a través de su identidad digital, al mismo tiempo que se tejen nuevas redes y frentes de trabajo colaborativo.

> 14 IDENTIDAD DIGITAL Y REDES SOCIALES ACADÉMICAS

### ResearchGate

**https://www.researchgate.net/**

**Gate** 

ResearchGate es una red social científica para académicos e investigadores cuyo propósito es conectar y facilitar el acceso a publicaciones, experticia y conocimientos en áreas específicas.

Esta plataforma hace uso de un algoritmo denominado RG Score que califica a los autores de acuerdo con el número de visitas a su perfil, descargas de documentos, indexación de las publicaciones, interacción en preguntas y respuestas con otros usuarios, seguidores, entre otros.

### **Como estrategia para promover la visibilidad académica, Research Gate permite:**

- Crear perfiles con información profesional y académica.
- Establecer relaciones y posibilidades de colaboración con académicos de otras instituciones y lugares del mundo, según los intereses de investigación.
- Compartir y visibilizar las publicaciones propias y acceder a los resultados de investigación de otros académicos.
- Dar y recibir recomendaciones sobre trabajos académicos.
- Obtener puntuaciones públicas (RG Score) según el dinamismo del perfil: interacciones, número de seguidores, visitas y descargas de documentos.
- Calcular el índice de citación de los autores y de sus documentos compartidos en Research Gate.
- Visibilizar autores y su producción intelectual.

**Es importante que los investigadores tengan su perfil actualizado, pues esto aumentará el alcance de los documentos y su visibilidad. Para ello, se recomienda:**

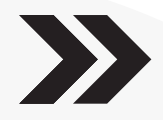

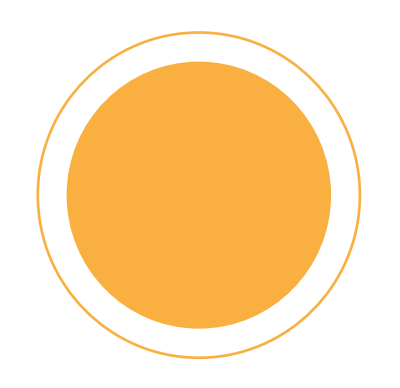

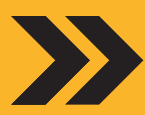

- Asociar el perfil a la cuenta de correo institucional.
- Seguir a investigadores que compartan intereses académicos.
- Agregar y compartir sus trabajos resultado de investigación.
- Incorporar todos los metadatos de sus trabajos: tipo (artículo, libro o capítulo de libro, entre otros), título, nombre de la revista o publicación, descriptores, ISSN o ISBN, DOI, etc.
- Vincular a los coautores del trabajo para incrementar el potencial de visibilidad y de seguidores.

**Es importante tener en cuenta que los investigadores podrán compartir a través de Research Gate o de cualquier otra plataforma, únicamente los trabajos de su autoría que cuenten con derechos de autor para su libre difusión (Open Access, Copyleft o Creative Commons).**

Para más información sobre cómo utilizar Research Gate, **clic aquí.**

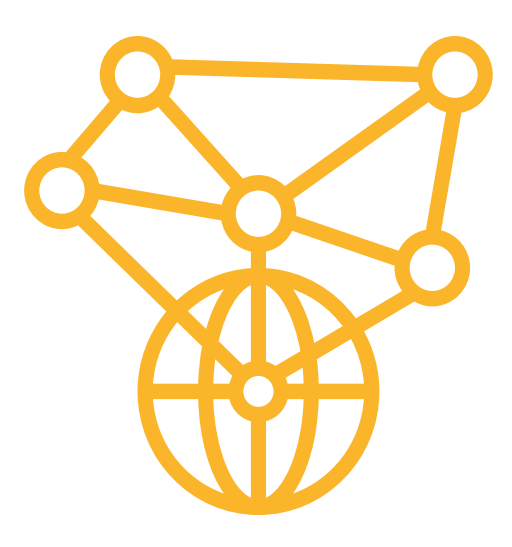

16 IDENTIDAD DIGITAL Y REDES SOCIALES ACADÉMICAS

## ORCID **https://orcid.org/**

ORCID (Open Researcher and Contributor ID) es una organización sin ánimo de lucro, cuyo objetivo es generar una comunidad de investigadores identificados mediante un registro numérico único y permanente de 16 dígitos.

Este sistema de identificación ayuda a evitar errores en la atribución de autoría de los trabajos de investigación que pueden generarse por la similitud de nombres; así mismo, permite la unificación y reconocimiento de los trabajos de un mismo autor sin importar si ha sido nombrado de manera diferente en sus publicaciones.

La confirmación de identidad y unificación de información a través de ORCID facilita la visibilidad académica de los investigadores y de sus trabajos, puesto que permite su identificación en bases de datos y demás repositorios de información. Para ello, es importante que los miembros de la comunidad universitaria creen su perfil haciendo uso de su cuenta institucional terminada en @ucp.edu.co, ya que ORCID se sincroniza con el perfil del investigador en Scopus, lo que permite asociar con mayor facilidad las métricas de citación e impacto de las publicaciones.

### **Algunas recomendaciones para hacer uso de ORCID:**

- La actualización de ORCID no es automática, por tal motivo, es importante que se realice con frecuencia.
- Activar la sincronización de ORCID con Scopus para facilitar la transferencia de las publicaciones de un perfil a otro.
- Los trabajos de investigación pueden ser actualizados en ORCID bien sea de manera manual o importando la información desde Scopus o desde un gestor bibliográfico como Mendeley.
- Vincular el identificador ORCID en el CvLAC (Minciencias), firma de cuentas de correo, redes sociales académicas como Research Gate y demás plataformas relacionadas.
- Incluir el ORCID en las nuevas publicaciones.

Para más información sobre el uso de ORCID, **clic aquí.**

# **4. Métricas de impacto científico**

El impacto científico es evaluado en función de algunos criterios que dan cuenta de la calidad de un trabajo resultado de investigación. Actualmente la citación es el indicador más utilizado para medir el impacto de la producción científica; éste hace referencia al número de menciones que recibe un documento por parte de otros autores. También son relevantes al medir el impacto científico de una publicación, el número de trabajos y el nivel de citación por trabajo.

En general, estas métricas permiten valorar la calidad científica del trabajo de investigadores, medios de publicación e instituciones. Para el caso de las revistas científicas, los indicadores de impacto se basan principalmente en las citas que han recibido los artículos publicados. Estos indicadores, a través de la generación de rankings, permiten identificar su relevancia en un campo de conocimiento determinado.

Para determinar la importancia de las publicaciones, los listados o rankings de revistas son organizados de mayor a menor índice de impacto en cuatro grupos, a los que se les conoce como **cuartiles**. En tal sentido, el primer cuartil o "Q1", está conformado por el 25% de revistas con mejor desempeño, el segundo grupo o "Q2" por las revistas ubicadas entre el 25% y el 50% con mejor índice y así sucesivamente hasta agrupar todas las publicaciones de un área de interés.

Esta forma de clasificar las revistas facilita, entre otras cosas, la selección de los medios más visibles en los cuáles es de interés publicar.

MÉTRICAS DE IMPACTO CIENTÍFICO

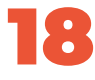

Entre las principales herramientas para medir el impacto de las revistas científicas, se encuentra Scimago Journal Rank (SJR), que analiza las publicaciones indexadas en Scopus tomando como base el algoritmo de google para la organización de sus resultados de búsqueda, dando mayor valor a las citas en revistas mejor posicionadas.

En los tiempos actuales, comienzan a aparecer también nuevas formas de evaluar el impacto científico de los trabajos de investigación como el número de descargas de un documento y las menciones de una publicación en medios de comunicación y en la web.

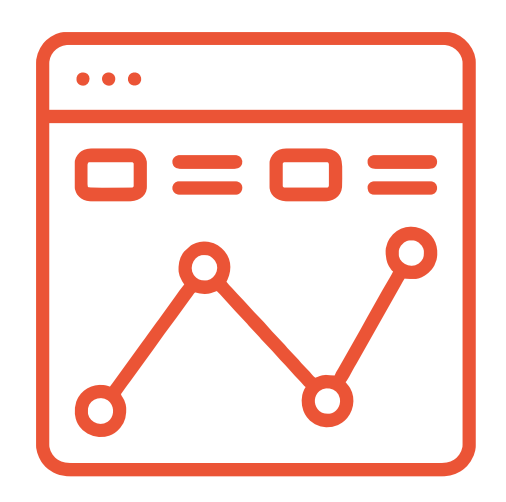

MÉTRICAS DE IMPACTO CIENTÍFICO

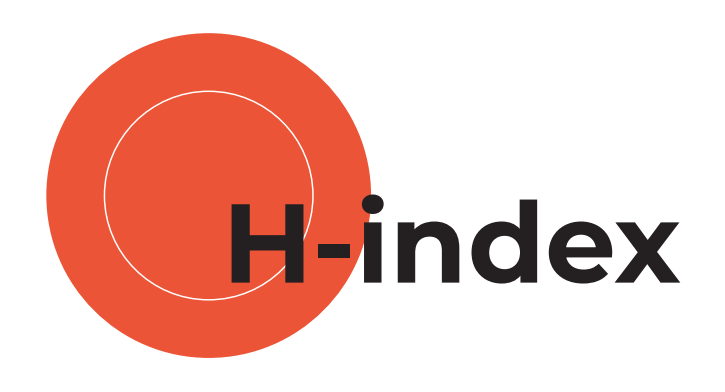

El H-index o índice h fue creado por Jorge Hirsch en 2005 y ha sido utilizado para medir el impacto científico de autores, áreas temáticas, publicaciones, instituciones, e incluso países. Con el fin de resolver el sesgo asociado a autores muy citados en pocas publicaciones, este índice tiene en cuenta la relación entre productividad (número de documentos publicados) e impacto (citas recibidas).

El índice h es utilizado por las plataformas internacionales más importantes que miden el impacto de las publicaciones como Scimago Journal & Country Rank (SJR). Se calcula ordenando de mayor a menor las publicaciones según su nivel de citación. El índice h es el número en el que coinciden el número de orden con el número de citas recibidas. Como ejemplo podemos decir que el Índice h10, significa que al menos 10 artículos han recibido 10 citaciones cada uno.

De manera específica, en Google Scholar, los perfiles por autor también calculan el número de citas y arrojan el índice h5, el cuál es el índice de los artículos publicados en los últimos 5 años, es decir, se trata del número h que relaciona la cantidad de artículos publicados que tienen al menos h citas cada uno (Google, s.f.). Además, utilizan el índice i10, un indicador similar al índice h que muestra el número de artículos con al menos 10 citas.

Todos estos indicadores contribuyen a la visibilidad de los resultados de investigación y a que la comunidad académica global identifique los referentes en su campo de interés para establecer nuevas redes de colaboración y desarrollo científico.

MÉTRICAS DE IMPACTO CIENTÍFICO

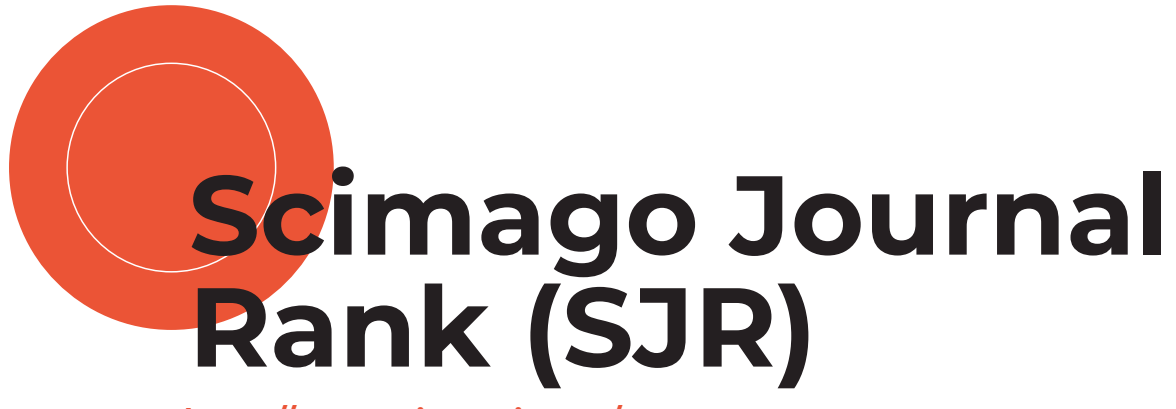

**https://www.scimagojr.com/**

## **SJR**

SCImago Journal & Country Rank es una plataforma de acceso web que analiza los indicadores de impacto de las publicaciones contenidas en Scopus para medir la relevancia de las revistas científicas. Este análisis surge del conteo de las citas obtenidas por una publicación durante los últimos 3 años, con una ponderación de la importancia de las revistas de las que proceden tales citas; es decir, otorga mayor valor a las citas de revistas con altas tasas de citación y bajas autocitas.

La relevancia de una revista en SJR se organiza por cuartiles según el área de conocimiento.

Algunas publicaciones científicas corresponden a diferentes áreas de conocimiento, por lo tanto, podrán estar clasificadas en diferentes cuartiles de acuerdo con el campo de interés.

MÉTRICAS DE IMPACTO CIENTÍFICO

## **¿Cómo identificar el factor de impacto de una publicación en SJR?**

Al ingresar al portal web de SJR, es posible buscar las revistas por su nombre, registro ISSN, institución, editorial o área de conocimiento. Luego de encontrarla, es posible conocer la información detallada y sus indicadores de impacto en formato de gráfico o de tabla: índice SJR, número de documentos, total de citas y autocitas, citaciones por documento, porcentaje de colaboración internacional, entre otros.

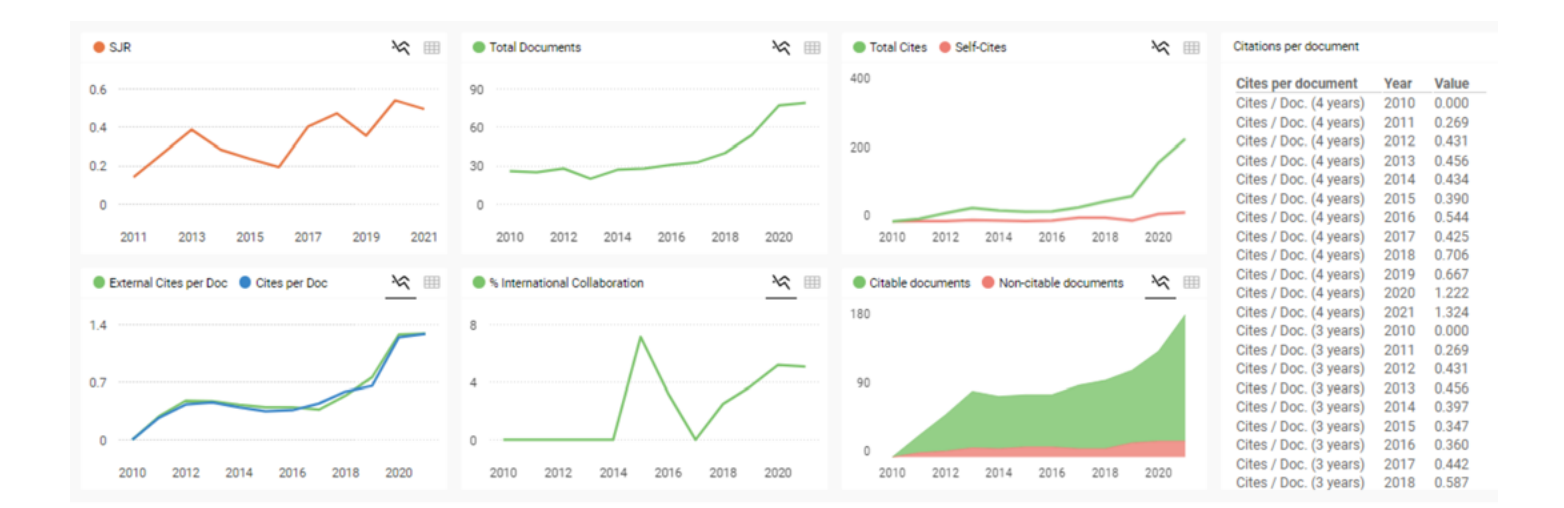

MÉTRICAS DE IMPACTO CIENTÍFICO

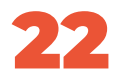

## **Clasificación de las revistas por área de conocimiento**

En el apartado de información general de cada revista analizada en SJR, se pueden identificar las áreas de conocimiento en las cuales está indexada, así como su índice H. Al hacer clic en determinada área, se puede acceder al ranking general del área de conocimiento para conocer la posición de la revista frente a las demás en el mismo tema.

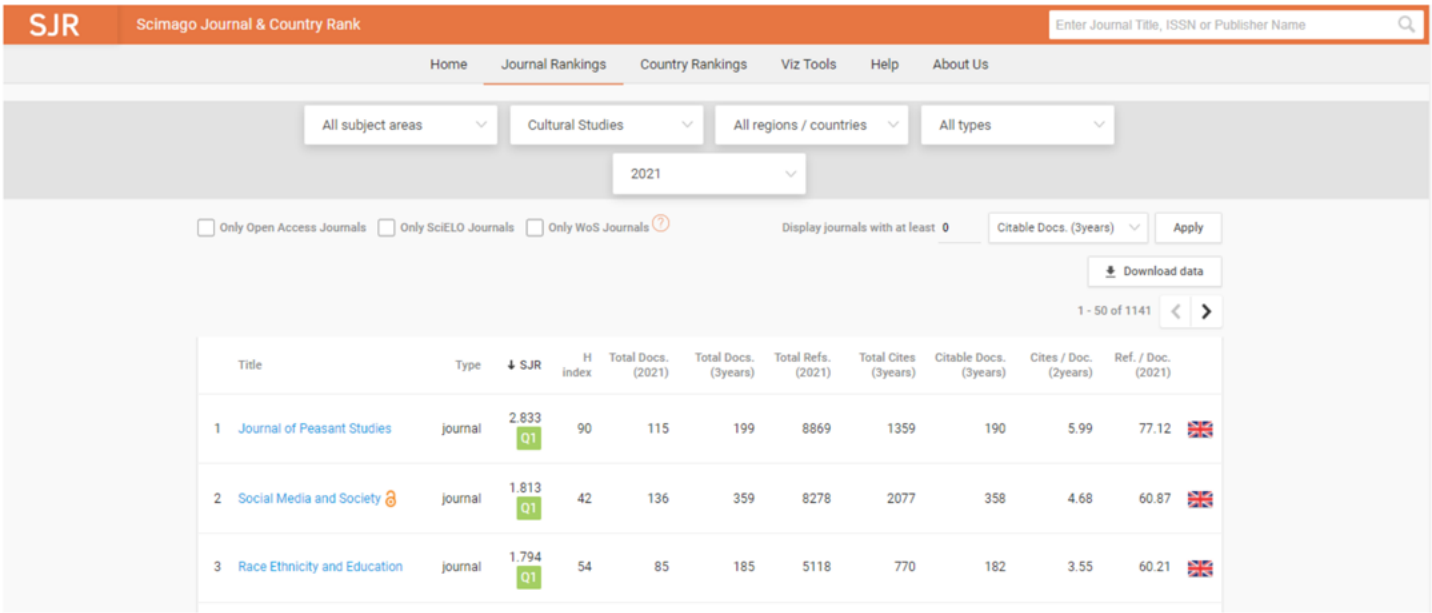

MÉTRICAS DE IMPACTO CIENTÍFICO

## **¿Cómo identifico el cuartil de una revista en SJR?**

Adicionalmente, en la página asociada a cada revista, es posible identificar, para cada área de conocimiento, los cuartiles en los que se ha ubicado dicha la revista en los últimos años

(verde: Q1, amarillo: Q2, naranja: Q3 y rojo: Q4).

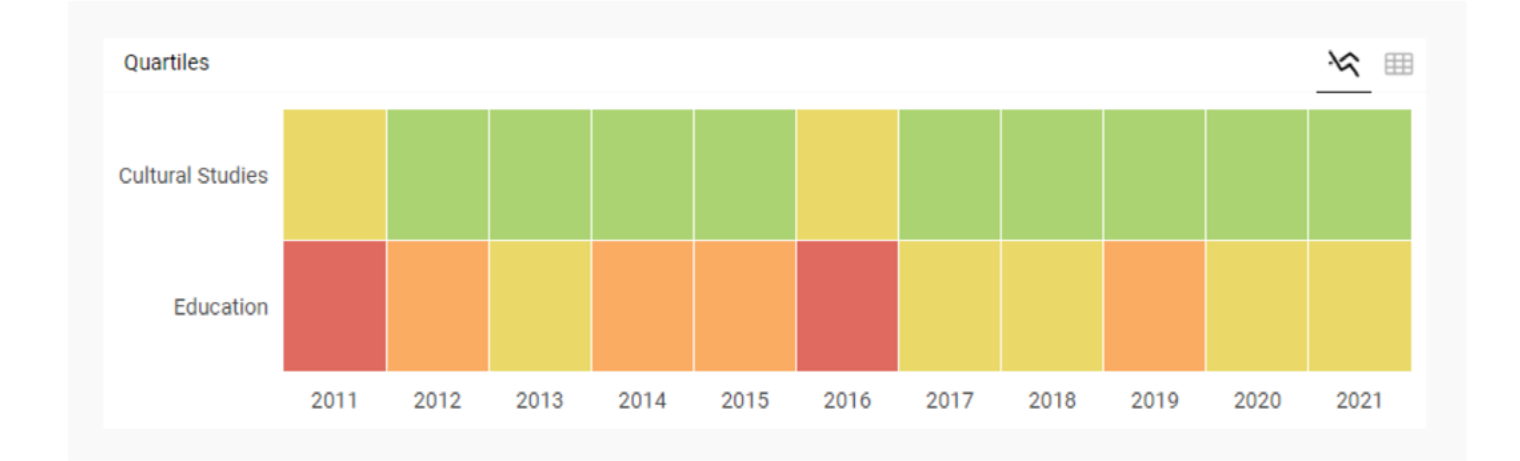

MÉTRICAS DE IMPACTO CIENTÍFICO

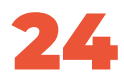

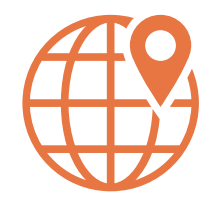

## **Análisis por país**

SJR permite además analizar el desempeño de los países según sus métricas de impacto científico en Scopus a través de la opción Country Rankings. Esto facilita identificar la ubicación geográfica de los referentes mundiales en las distintas áreas y subáreas de conocimiento y las revistas mejor posicionadas por su visibilidad e impacto.

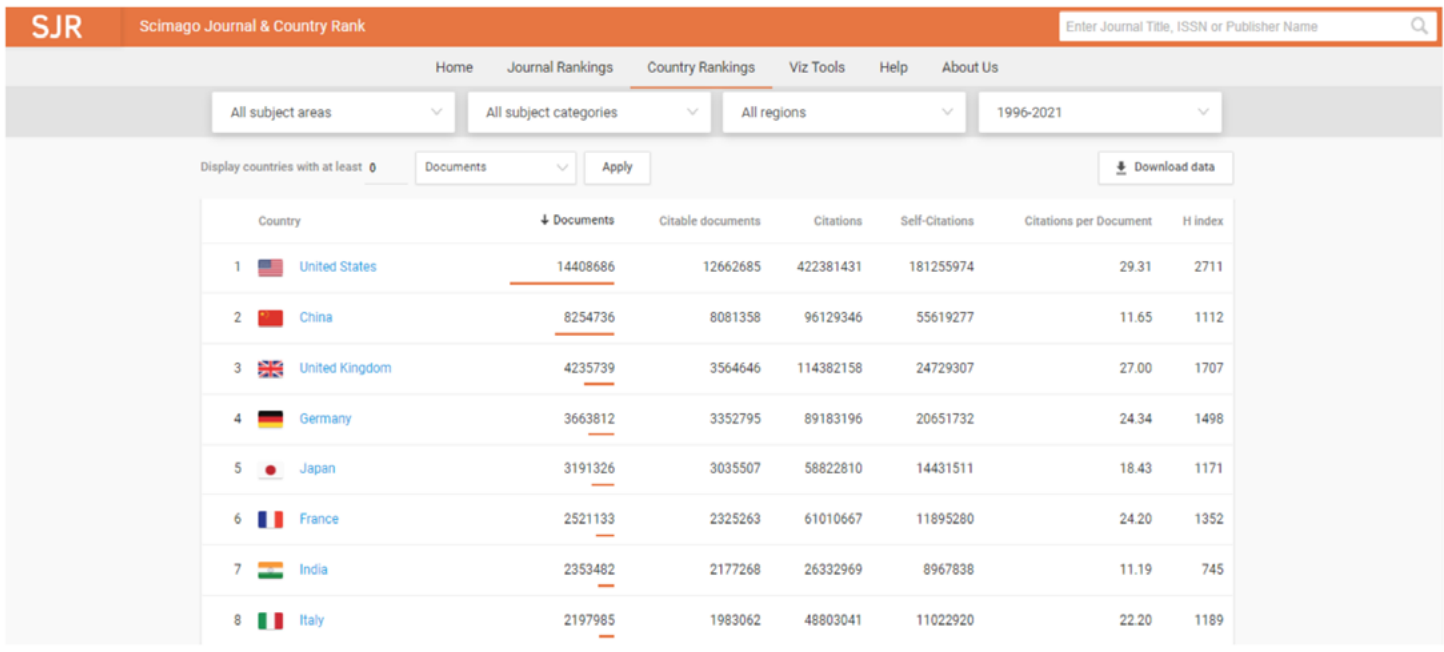

MÉTRICAS DE IMPACTO CIENTÍFICO

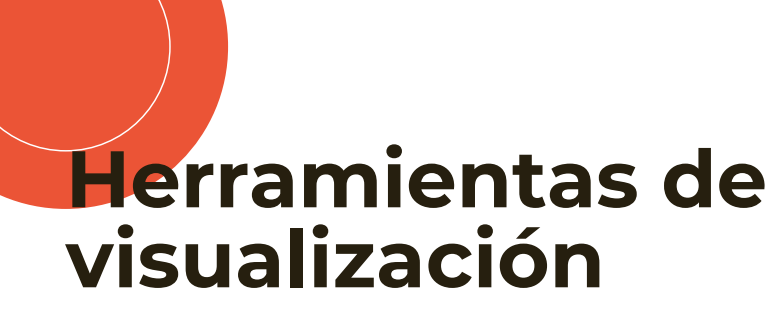

Las herramientas de visualización de SJR facilitan el análisis del impacto de las publicaciones y ayudan a la identificación de revistas y autores de interés según la ubicación geográfica, período de tiempo, área de conocimiento o índice de citación.

**Subject Bubble Chart.** Esta herramienta permite crear mapas en tiempo real y en gráficos de burbujas, los cuales se conforman de tres variables: eje x, eje y y eje z. En cada uno de los ejes se pueden ubicar un conjunto de indicadores disponibles (documentos, documentos citables, citas, autocitas, citas por documento, índice H, % de

documentos citados). Adicionalmente, para la construcción de dichos gráficos, se puede seleccionar país y un período de tiempo de dos años entre 1999 y el año actual.

Así mismo, la información se puede observar de acuerdo a áreas temáticas o categorías. Al hacer clic en una o más burbujas de las áreas temáticas se pueden filtrar las categorías. Al colocar el mouse sobre las burbujas, puede ver el nombre completo del campo y los valores subyacentes para el indicador elegido para el eje z en ese período.

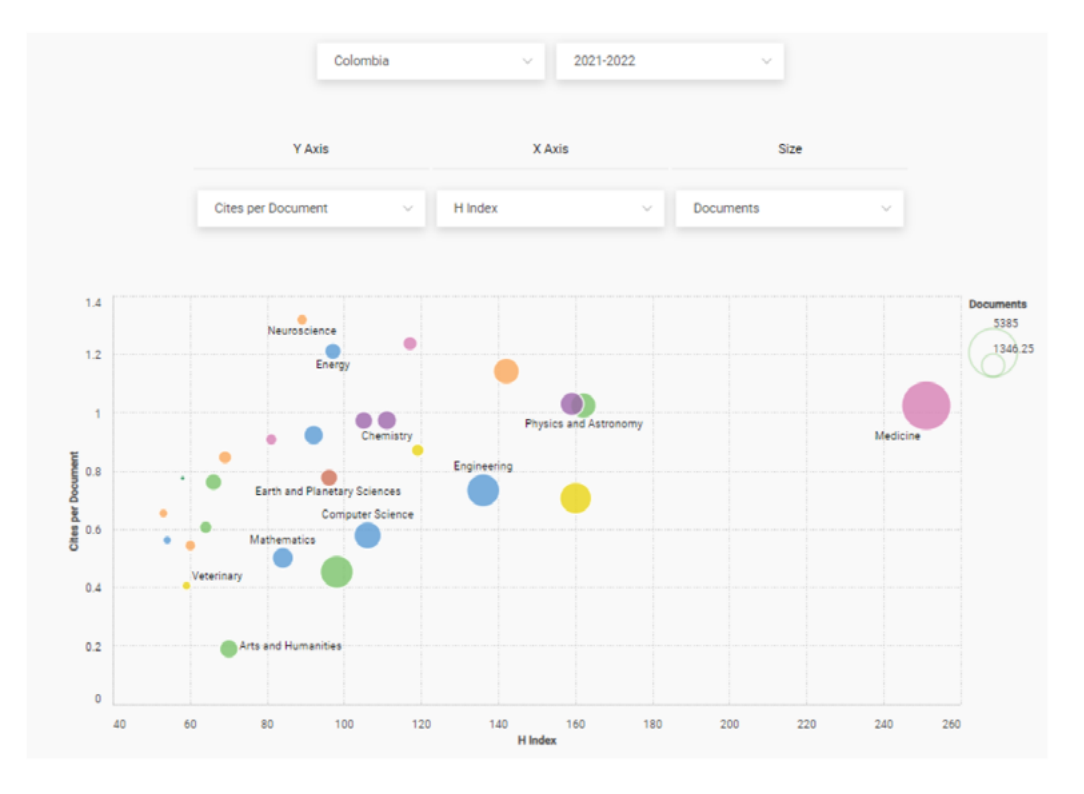

MÉTRICAS DE IMPACTO CIENTÍFICO

**The Shape of Science.** Es una herramienta para la visualización de información cuyo objetivo es revelar la estructura de la ciencia. Su interfaz ha sido diseñada para acceder a la base de datos de indicadores bibliométricos del portal SCImago Journal & Country Rank (SCImago, s.f.).

La plataforma muestra una imagen intuitiva de la interconexión de las diferentes áreas temáticas y una posición específica de las revistas, desde donde se puede acceder a los perfiles individuales de cada una de ellas.

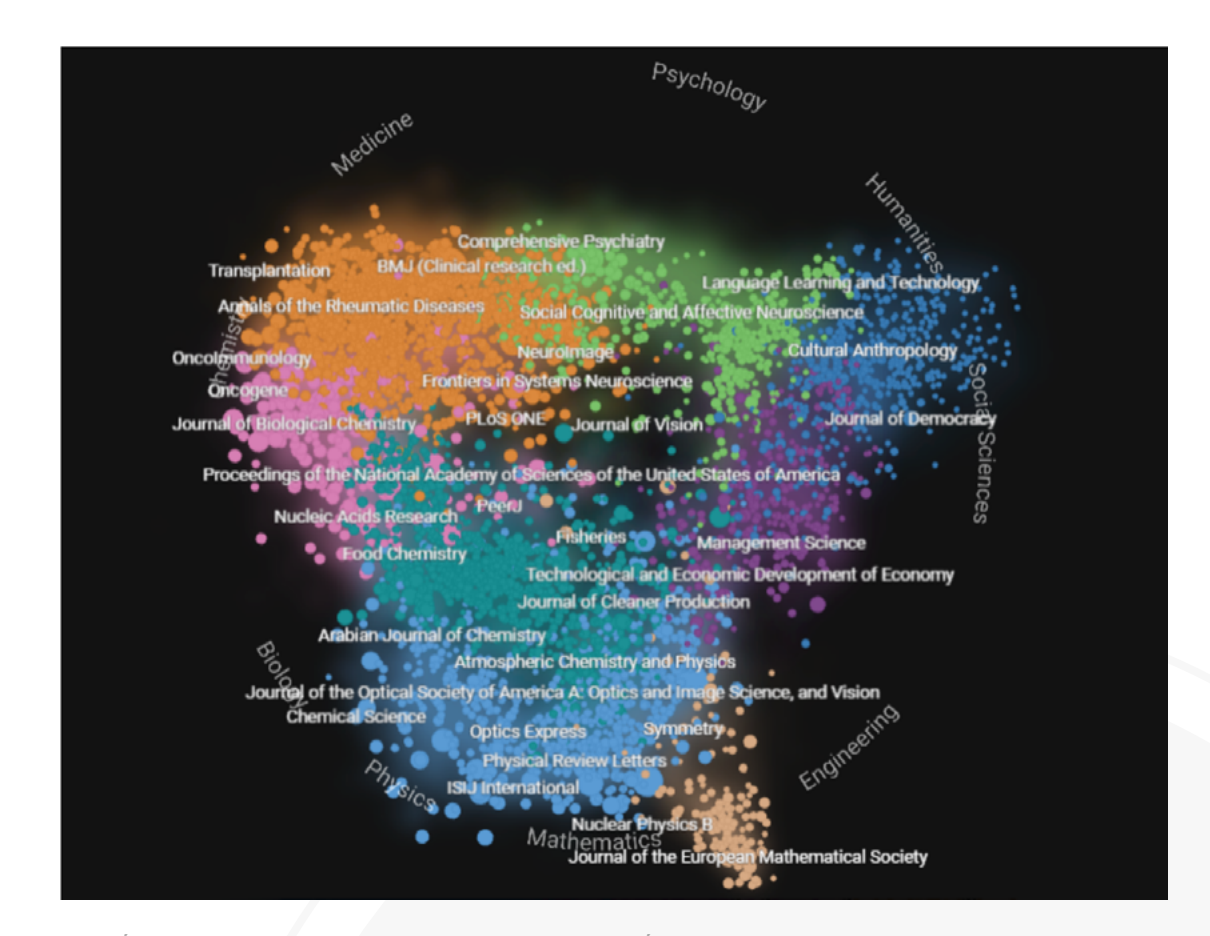

MÉTRICAS DE IMPACTO CIENTÍFICO

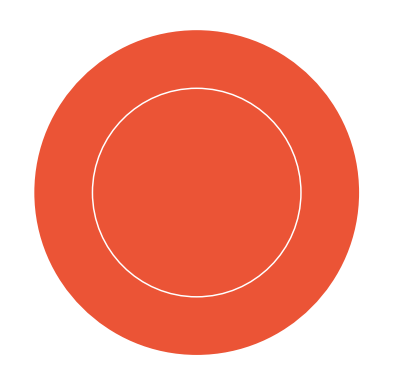

## **Google Scholar Metrics**

Google Scholar Metrics es una herramienta desarrollada por Google que analiza el impacto de las revistas científicas a través de las citas calculadas por Google Scholar. Esta plataforma tiene en cuenta aquellas revistas que han publicado al menos 100 artículos científicos que han sido citados.

Para analizar las revistas, este sistema se apoya en el índice h y en el cálculo del Índice h5 (citas obtenidas en los últimos 5 años) y Mediana h5 (número mediano de citas que componen el h5). Los *rankings* de Google Scholar Metrics muestran las 100 revistas con mayor impacto en cada idioma y en el caso de las revistas en inglés, permite filtrar por área y subárea de conocimiento.

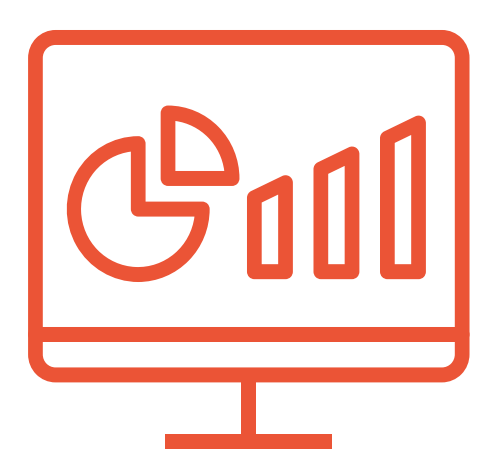

MÉTRICAS DE IMPACTO CIENTÍFICO

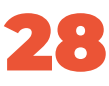

### $\equiv$  Google Académico

#### Publicaciones principales

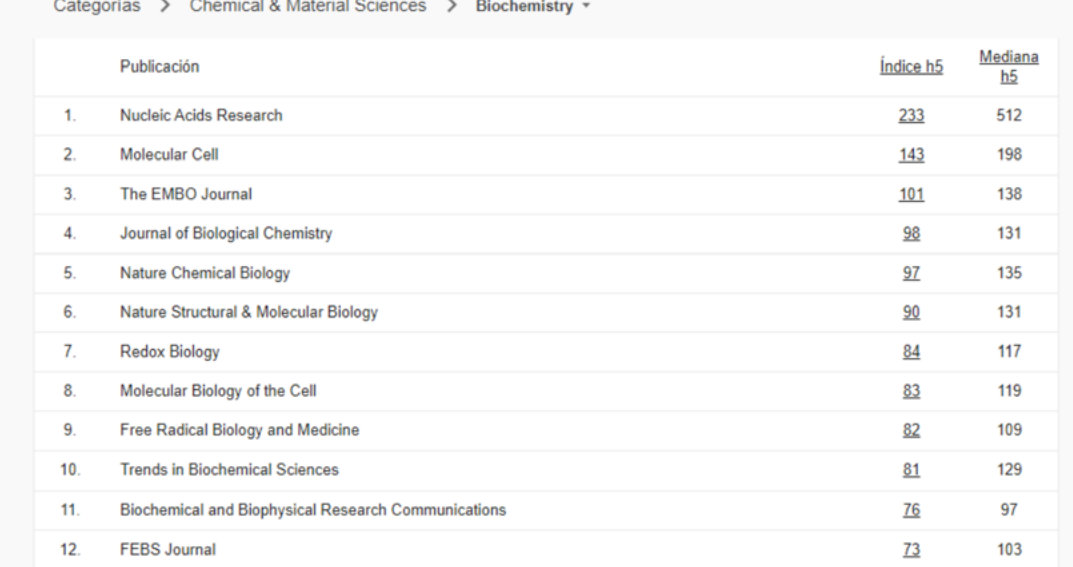

El listado de revistas indexadas por Google Scholar Metrics puede ser consultado **aquí**.

MÉTRICAS DE IMPACTO CIENTÍFICO

# **5. ¿Dónde y cómo publico mis resultados de investigación?**

Publicar resultados de investigación es una fase fundamental de todo proceso científico, pues permite que las comunidades académicas de interés y la sociedad en general, reconozcan, validen y le den utilidad al conocimiento generado.

Como resultado de un proceso investigativo, pueden surgir, de acuerdo con el modelo de medición colombiano, los siguientes tipos de producto de nuevo conocimiento:

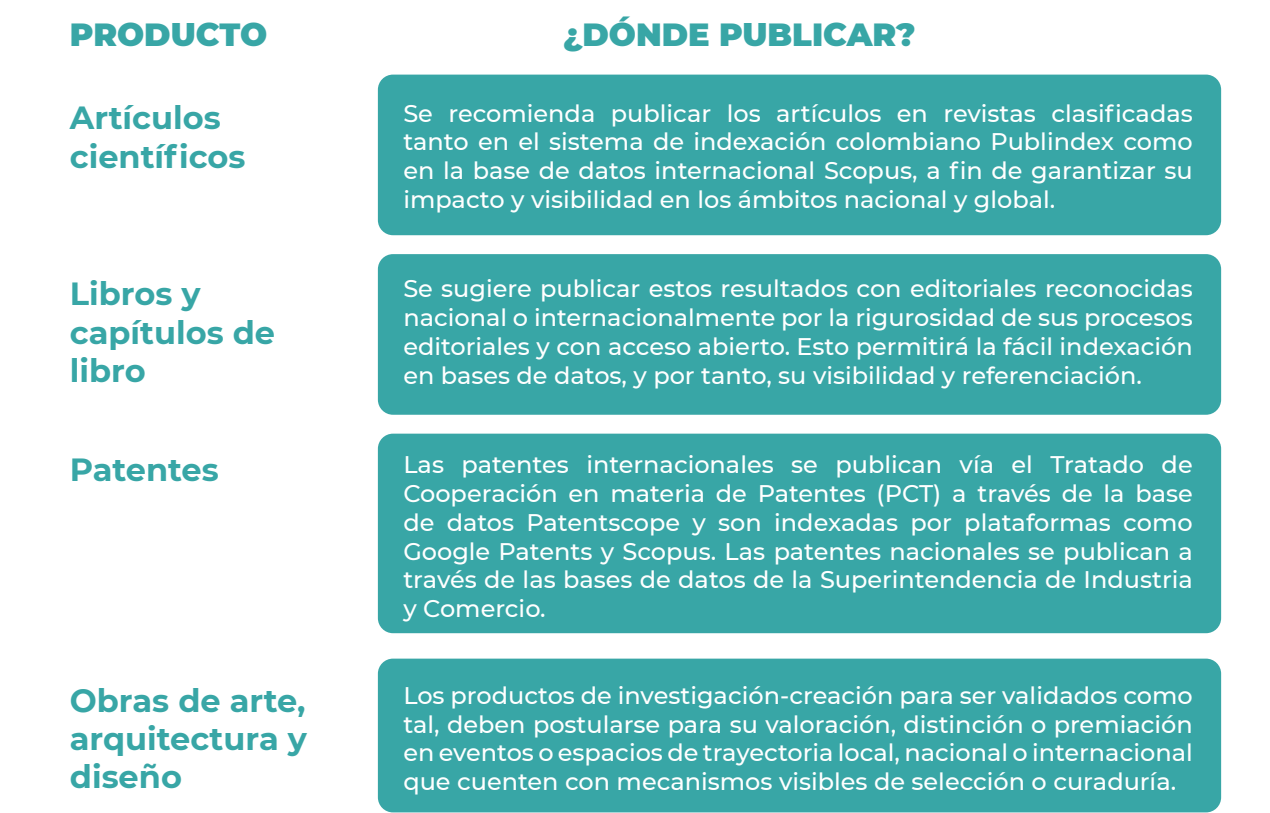

¿DÓNDE Y CÓMO PUBLICO MIS RESULTADOS DE INVESTIGACIÓN?

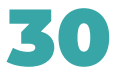

## **Estrategias para la publicación de artículos científicos**

La forma más habitual y efectiva de divulgar los resultados de investigación ante comunidades académicas en el mundo son los artículos científicos. Éstos son documentos originales e inéditos publicados en revistas científicas por su aporte significativo al conocimiento.

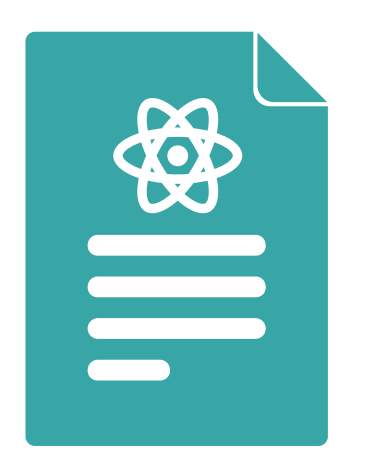

## **Tipos de artículos científicos**

Existen diferentes clasificaciones de los artículos científicos que varían según el autor, sin embargo, tienen en común la revisión por pares como mecanismo de validación de su calidad, rigor y grado de aporte al conocimiento.

En términos generales, los artículos se podrían clasificar de la siguiente manera:

- Artículos de investigación: Incluyen los artículos originales, los cuales presentan el resultado parcial o final de un proceso de investigación orientado a la demostración de una hipótesis, así como sus versiones cortas, conocidas como artículos originales breves. Dentro de estos tipos de artículos aparecen también los casos clínicos.
- Artículos de revisión: Consisten en la recopilación y análisis integrado de los resultados más relevantes de investigaciones asociadas a un tema de interés. Incluyen los artículos de revisión sistemática, los cuales emplean criterios objetivos y un método sistemático de análisis, y los de revisión narrativa, cuyo enfoque está más centrado en la perspectiva del autor.1
- Otros: Se identifican otros tipos de artículos menos comunes, tales como estudios de caso, cartas al editor, artículos de divulgación, reseñas, entre otros.

¿DÓNDE Y CÓMO PUBLICO MIS RESULTADOS DE INVESTIGACIÓN?

# **Proceso para publicar un artículo científico:**

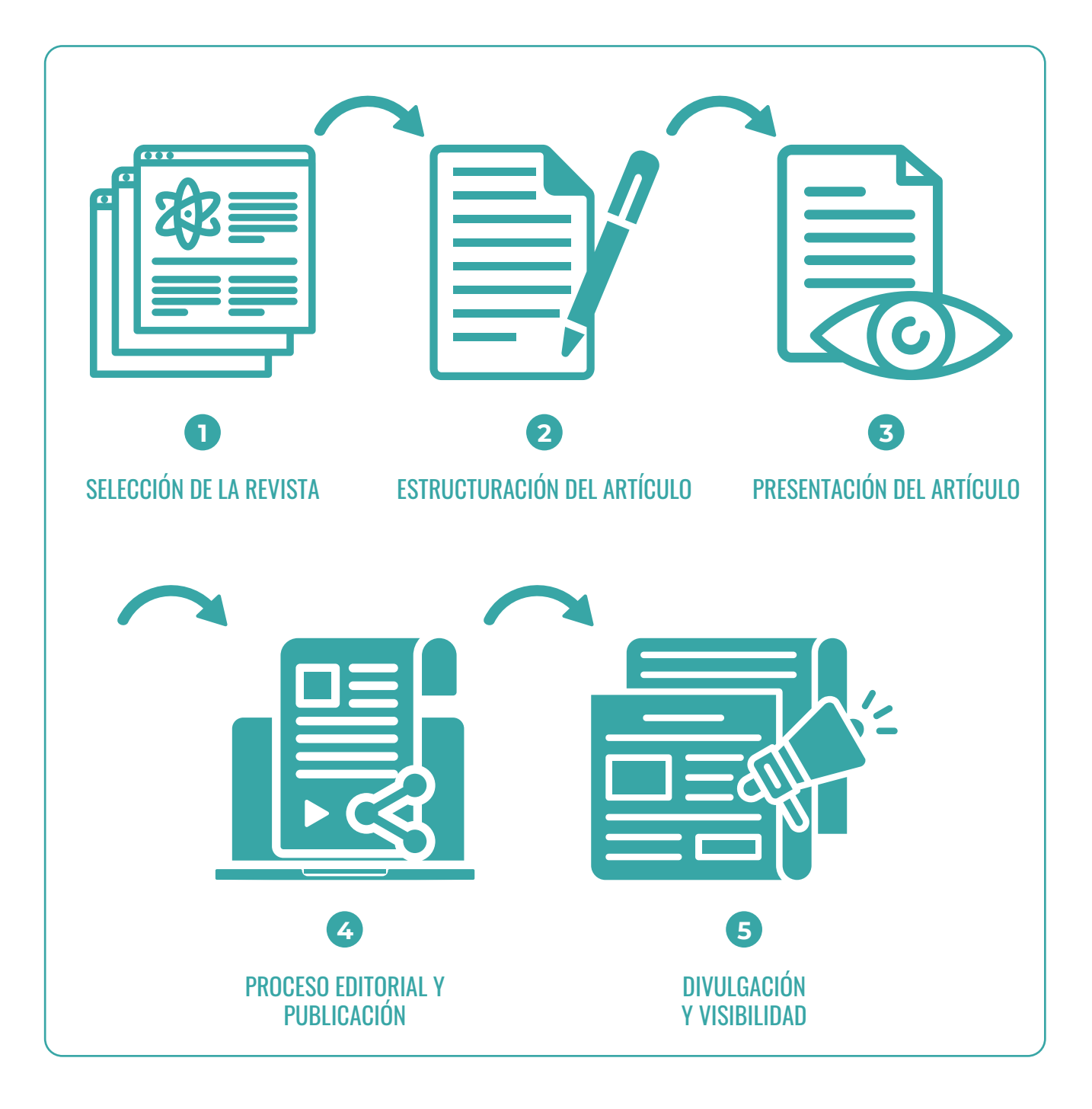

¿DÓNDE Y CÓMO PUBLICO MIS RESULTADOS DE INVESTIGACIÓN?

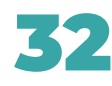

### **1. Selección de la revista**

De acuerdo con el tipo de artículo, área de conocimiento, tiempos de publicación, público de interés y presupuesto, es posible seleccionar la revista adecuada para mejorar la efectividad del proceso editorial.

#### **Sugerimos tener en cuenta los siguientes tips:**

- Utilice herramientas para la visualización de información de Scimago Journal Rank (SJR). Esto le permitirá identificar revistas en su área de conocimiento y subáreas de interés teniendo en cuenta los países, índices de citación, entre otros indicadores.
	- **• Shape of Science**

#### **• Bubble Chart**

Al identificar revistas potenciales, priorice las publicaciones de acceso abierto, esto facilitará la visibilidad e impacto de su trabajo. El acceso abierto (OA por sus siglas en inglés), consiste en producción intelectual de acceso libre, gratuito y permanente a través de la web, con el fin de que pueda ser consultada, descargada, reproducida y distribuida sin restricción bajo los términos establecidos por el derecho de autor. Se identifican dos vías de acceso abierto:

**• Golden Open Access o vía dorada**, consiste en publicar artículos en revistas que o bien tengan acceso abierto de manera gratuita o con opción de pago. El DOAJ (siglas en inglés para Directorio de Revistas de Acceso Abierto), permite consultar las publicaciones en esta modalidad: **https://doaj.org/**

**• Green Open Access o vía verde**, consiste en autoarchivar o depositar los artículos una vez publicados en una web, red social o repositorio de información académica de manera gratuita. Para ello es importante analizar las políticas de la revista en que se publicó, con respecto a las restricciones de reproducción del documento y períodos de embargo que limitan su divulgación durante un tiempo determinado.

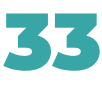

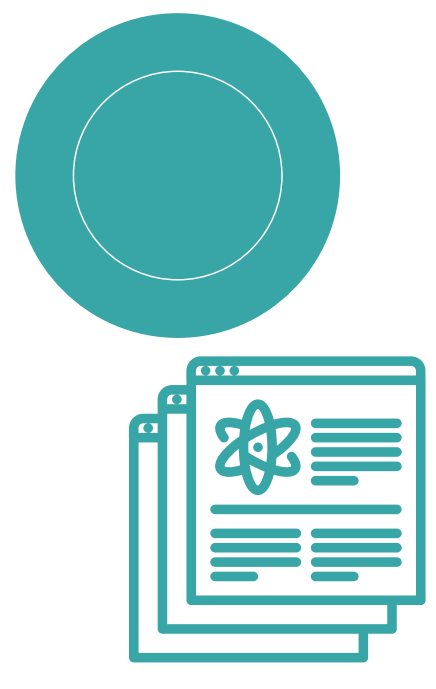

- Priorice la publicación en revistas con altos índices de citación y trayectorias de indexación internacional (Scopus) y nacional (Publindex). Esto permitirá incrementar el impacto ante la comunidad científica en el mundo y al mismo tiempo contar con productos validados por el modelo de medición colombiano.
- Verifique si la revista publica exclusivamente por invitación o si tiene costos de publicación.
- Revise los tiempos de publicación en la página web o mediante correo electrónico. Si al escribir a una revista no recibe respuesta oportuna, es un indicador de largos tiempos de espera durante la gestión editorial.
- Algunas revistas tienen el mecanismo "fast track" que agiliza los tiempos de publicación pero usualmente tiene costo. Valide esta opción según su presupuesto.
- Analice la pertinencia de su trabajo haciendo una revisión de otros artículos publicados en la revista, teniendo en cuentas áreas de conocimiento de interés, tipo de artículos que publica y su calidad.

### **2. Estructuración del artículo**

Una vez haya seleccionado su revista, debe realizar una adaptación de sus resultados de investigación, revisión bibliográfica o reflexión académica. Se sugiere tener en cuenta las siguientes recomendaciones:

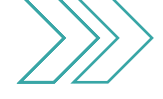

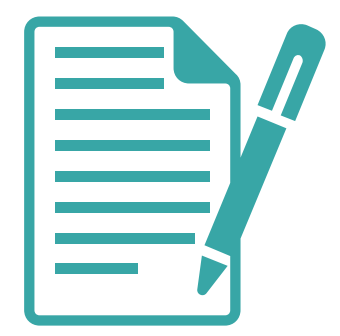

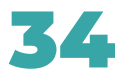

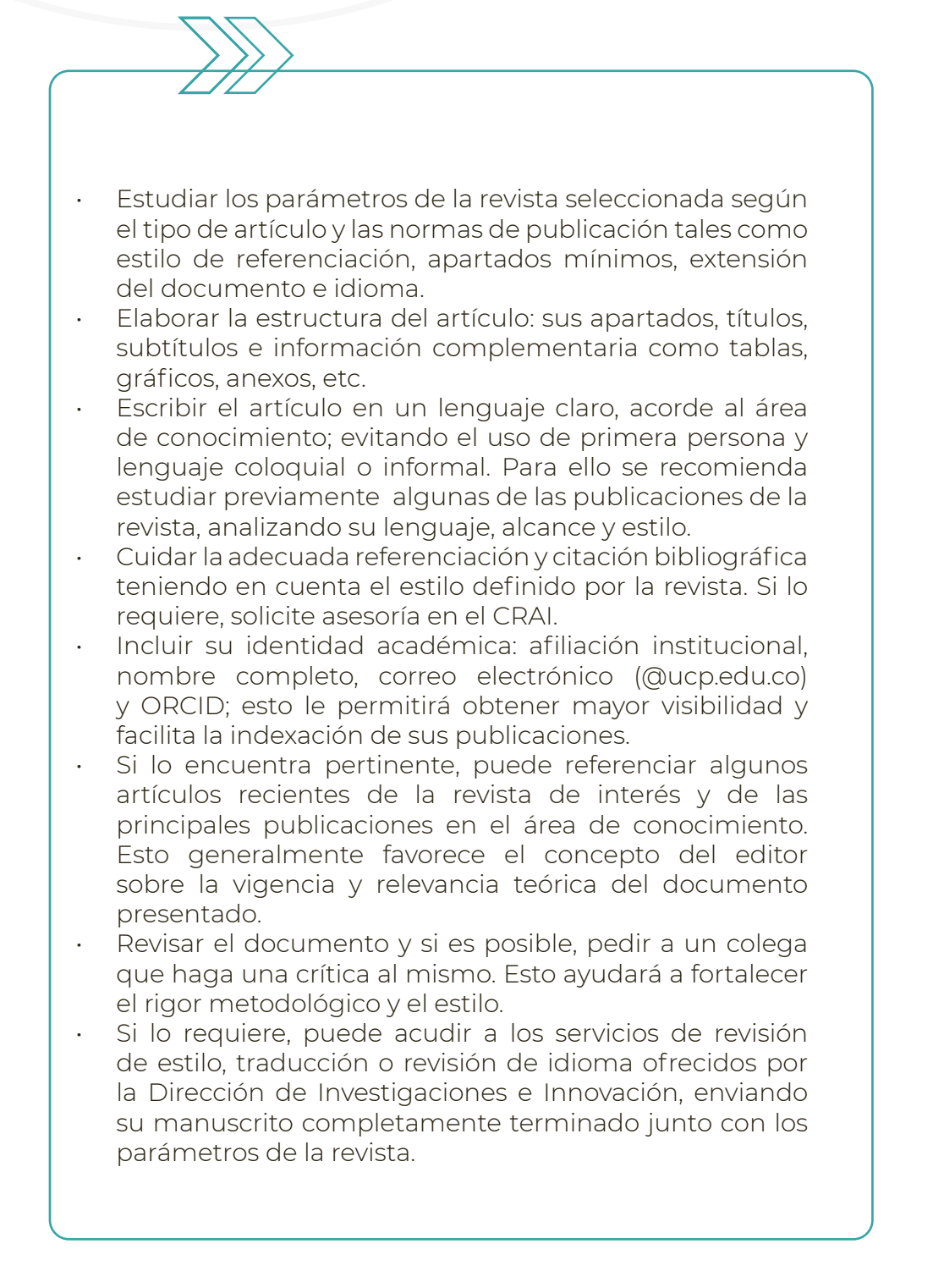

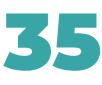

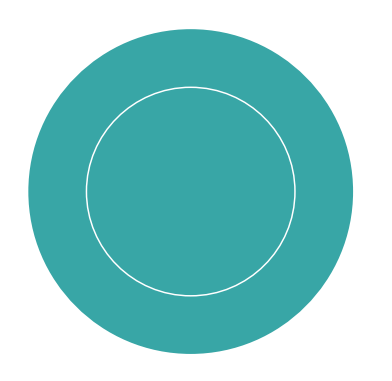

### **3. Presentación, proceso editorial y publicación del artículo**

El proceso de sometimiento y evaluación de un artículo es un momento clave para garantizar el éxito en la divulgación de los resultados de investigación. Una vez seleccionada la revista y adaptado el manuscrito, es momento de presentarlo para su validación científica a través de un proceso editorial.

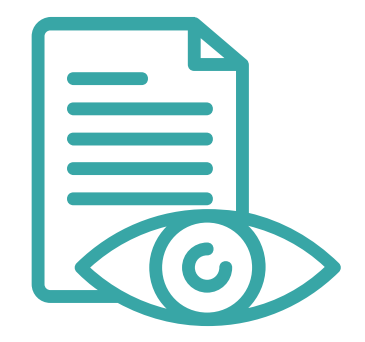

#### **Las siguientes son algunas recomendaciones a tener en cuenta:**

• Una vez sometido un artículo, la revista analiza de manera preliminar aspectos generales tales como la pertinencia temática, la calidad de la escritura, el cumplimiento de normas de citación y referenciación, el estilo, el perfil de los autores, entre otros.

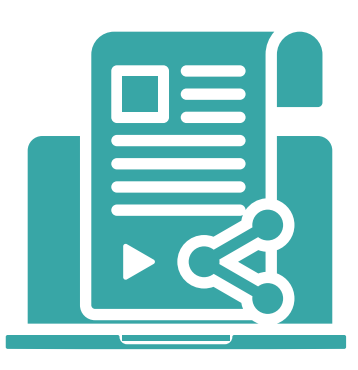

¿DÓNDE Y CÓMO PUBLICO MIS RESULTADOS DE INVESTIGACIÓN?

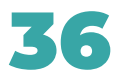

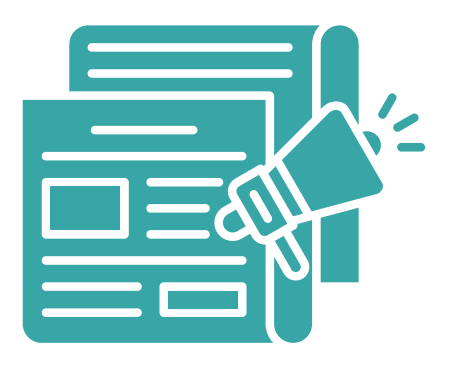

- Revise detalladamente la guía para autores de la revista y asegúrese de cumplir con los requisitos establecidos tanto en términos de enfoque temático y tipo de artículo, como en formato y estilo. Incluso si la calidad técnica de su manuscrito es alta, podrá ser rechazado por aspectos de forma sin ser evaluado disciplinariamente.
- Realice el sometimiento de su artículo con tiempo. A excepción de la modalidad fast track, los tiempos de publicación generalmente superan los 6 meses y en muchas ocasiones se acercan a un año.
- Tenga en cuenta que solo debe enviar el artículo a la revista una vez y que mientras un manuscrito se encuentre en proceso de revisión editorial no debe ser sometido a otra revista.
- Atienda con celeridad las solicitudes del editor. Al recibir los comentarios de los evaluadores, realice un ejercicio riguroso y ágil de corrección del documento cuando sea solicitado o de argumentación técnica si está en desacuerdo con los resultados de su evaluación.
- Haga seguimiento al proceso hasta el final para garantizar la mayor calidad editorial de su publicación.

¿DÓNDE Y CÓMO PUBLICO MIS RESULTADOS DE INVESTIGACIÓN?

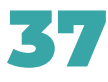

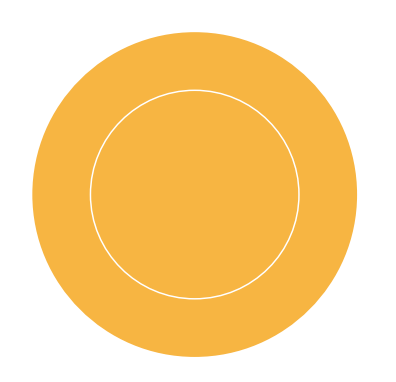

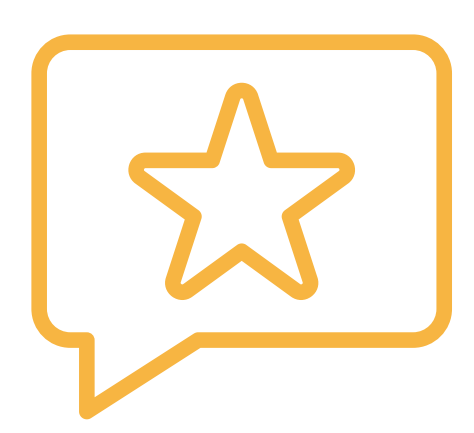

## **Recomendaciones finales**

- Potencialice sus redes académicas. Las publicaciones con autores internacionales y con alto nivel académico generalmente reciben mayor número de citas.
- Priorice revistas con los cuartiles más altos de indexación y con mayor trayectoria en dichas clasificaciones. Esto asegura que al momento de ser publicado su artículo, la revista no habrá perdido su indexación.
- Seleccione medios de acceso abiertos para sus publicaciones.
- Haga seguimiento al factor de impacto de las revistas de su interés. Cuando este indicador es alto, hay mayor expectativa de visibilidad y citación para su artículo.
- El trabajo de un investigador no termina con la publicación del artículo. Promueva, junto con sus coautores, la divulgación de sus trabajos. Esto se traduce en mayor visibilidad y número de citas.
- Tenga siempre actualizada su identidad digital y divulgue sus trabajos en las diferentes plataformas académicas. Asegúrese de presentar su afiliación institucional; esto genera mayor credibilidad y visibilidad.
- Priorice la participación en eventos de relevancia internacional con publicaciones indexadas en Scopus.

RECOMENDACIONES FINALES

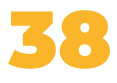

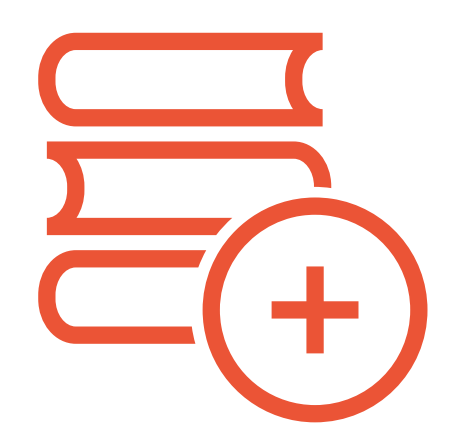

## **Referencias bibliográficas**

Tecnológico de Monterrey ¿Dónde publico mis resultados de investigación? Recuperado el 13 de marzo de 2020, de https://congresodeinvestigacion.tec.mx/sites/g/files/vgjovo771/files/ donde\_publico\_mis\_resultados\_de\_inv\_0.pdf

Google. (s.f.). Google Scholar Metrics Help. Recuperado el 8 de junio de 2022, de https:// scholar.google.com/intl/es/scholar/metrics.html#metrics

Hassan-Montero, Y., Guerrero-Bote, V. P., & De-Moya-Anegón, F. (2014). Interfaz gráfica del SCImago Journal and Country rank: un enfoque Interactivo para acceder a la InformacIón bIblométrica. https://doi.org/10.3145/epi.2014.may.07

SCImago, (s.f.). SJR — SCImago Journal & Country Rank [Portal]. Recuperado el 8 de junio de 2022, de http://www.scimagojr.com

Scopus. (s.f.). Scopus - Document search. Recuperado el 8 de junio de 2022, de https://www. scopus.com/search/form.uri?display=basic#

Romero-Rodríguez, M. Redes sociales científicas. Recuperado el 16 de marzo de 2020, de https://comunicarautores.com/2016/12/08/redes-sociales-cientificas-1-research-gate/

Minciencias, 2022, Política Nacional de Ciencia Abierta (Documento borrador). https://minciencias.gov.co/sites/default/files/ckeditor\_files/Documento%20consulta%20 pública%20-%20Política%20Nacional%20de%20Ciencia%20Abierta.pdf

https://biblioguias.unex.es/c.php?g=572089&p=3944502

https://biblioguias.biblioteca.deusto.es/c.php?g=515641&p=3525056

Google académico, publicaciones principales: https://scholar.google.com/citations?view\_ op=top\_venues&hl=es&vq=en

Google académico

https://scholar.google.es/intl/es/scholar/metrics.html

https://www.mondragon.edu/es/web/biblioteka/indices-de-impacto-de-las-publicaciones Sánchez García, S. (2018). Google Scholar o la visibilidad de las revistas invisibles. Aula Magna 2.0. [Blog]. Recuperado de: https://cuedespyd.hypotheses.org/4985

REFERENCIAS BIBLIOGRÁFICAS

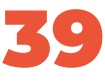

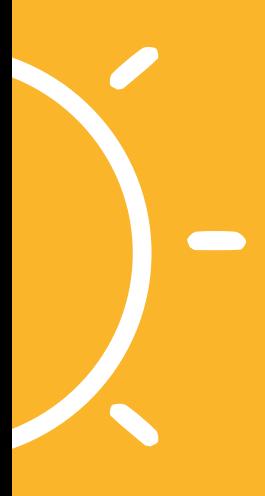

## **Estrategias para potenciar la visibilidad y el impacto académico**

GUÍA PRÁCTICA

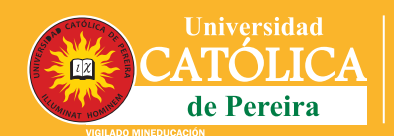

Dirección de **Investigaciones** e Innovación

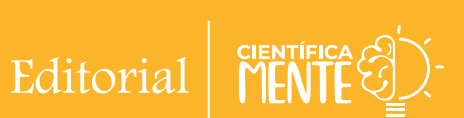

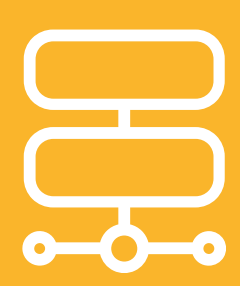

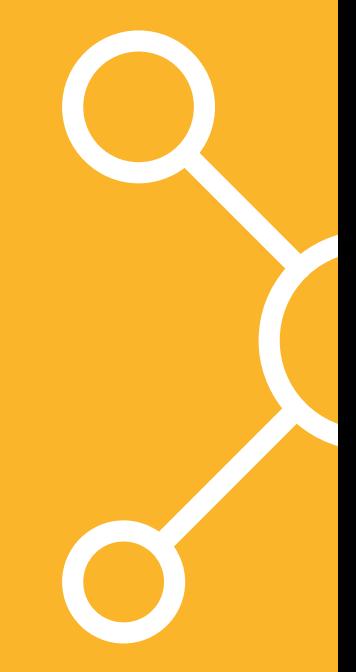